## FELLER SERVICE

## Simulation de présence

Grâce à la  $\overleftrightarrow{D}$  Simulation de présence de l'app Feller KNX, vous pouvez donner aux personnes situées à l'extérieur l'impression qu'il y a quelqu'un à la maison même quand elle est inoccupée. Ainsi, vous pouvez enregistrer les activités de votre choix sur une période donnée, comme allumer/éteindre les lumières ou baisser/remonter les volets, puis les faire exécuter automatiquement en votre absence. Il s'agit d'une simulation parfaite de votre utilisation réelle, et votre maison a l'air occupée même quand vous partez en vacances, par exemple.

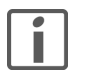

Pour permettre l'enregistrement et la lecture, lors de la configuration de votre installation, votre intégrateur système a affecté différents consommateurs (par ex. plafonniers du salon et de la salle à manger, stores à lamelles des chambres, etc.) à la simulation de présence. Si vous avez des questions ou si vous souhaitez effectuer des modifications, merci de vous adresser à votre intégrateur système.

La simulation de présence connaît deux modes: Enregistrement et Jouer.

Pour qu'elle fonctionne correctement, il est important de toujours choisir le mode adéquat. Activez toujours le mode Enregistrement quand il y a quelqu'un à la maison, et le mode Jouer quand vous vous absentez pour une période prolongée. Plus la simulation de présence peut accumuler de données, meilleure est la qualité de la simulation.

## Fonctionnement

> lorsque l'Enregistrement est actif

Dans ce mode, les ordres de commutation des consommateurs sélectionnés sont enregistrés. Pour limiter la quantité de données, on enregistre au maximum un ordre de commutation par minute pour chaque consommateur. Si un consommateur reçoit plus d'une commande par minute, c'est la dernière de la séquence qui est enregistrée.

Exemple Dans la salle à manger, on allume et on éteint le plafonnier plusieurs fois de suite en une minute  $\rightarrow$  seul le dernier état du luminaire est enregistré.

Après la première mise en service, toutes les données sont enregistrées pendant une semaine et triées par jour de la semaine. Si l'enregistrement se poursuit, les données existantes sont remplacées au fur et à mesure par les nouvelles données enregistrées. Ainsi, ce sont toujours les dernières données enregistrées qui sont lues.

## > lorsque la **Jouer** est active

Dans ce mode, les consommateurs sont actionnés en fonction des données enregistrées. On détaille deux cas différents: - Il existe des données pour le même jour de la semaine

- Dans ce cas, les données de ce jour de la semaine sont lues. Si les données de la journée sont incomplètes, le système lit une partie d'une autre journée.
- Exemple: Il existe seulement des données pour le lundi matin et le dimanche toute la journée pour un lundi, on lira les données du lundi matin, puis celles du dimanche pour l'après-midi.
- Il n'existe pas de données pour le même jour de la semaine

S'il manque les données d'un jour de la semaine, on lit les données d'un autre jour de la semaine disponible.

Exemple: On ne dispose que des données d'un dimanche, et pas encore de celles d'un lundi

→ le lundi, ce sont les données du dimanche qui seront lues.

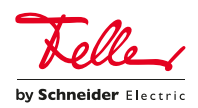